# HTCondor-CE: Configuration

ISGC 2019 - Taipei, Taiwan Brian Lin University of Wisconsin — Madison

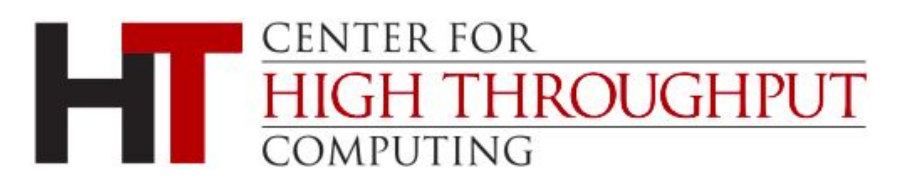

### HTCondor Configuration Refresher

- HTCondor-CE configuration lives in /etc/condor-ce/
	- Main configuration file in /etc/condor-ce/condor\_config
	- Add local configuration to /etc/condor-ce/config.d/ (files processed in lexicographic order)
- condor\_ce\_config\_val to inspect config values
- condor\_ce\_reconfig to apply new configuration

- Authentication is configured via the HTCondor-CE unified mapfile /etc/condor-ce/condor\_mapfile
	- One mapping per line with the following format: <AUTH METHOD> <AUTH NAME> <HTCONDOR NAME>
	- Supports perl-compatible regular expressions
	- Selected mapping is determined by first-match
- HTCondor names (<USERNAME>@<DOMAIN>) determine authorization level
	- <hostname>@daemon.htcondor.org: authorized as a daemon
	- . \*@users.htcondor.org: authorized to submit jobs
	- GSS\_ASSIST\_GRIDMAP: a special value telling HTCondor-CE to call out to another service for user mapping, e.g. LCMAPS, Argus
	- <http://research.cs.wisc.edu/htcondor/manual/v8.8/Security.html#x36-2850003.8.4>

#### An example from our HTCondor-CE, lhcb-ce.chtc.wisc.edu:

GSI "/DC=org/DC=incommon/<snip>/CN=lhcb-ce.chtc.wisc.edu" lhcb-ce.chtc.wisc.edu@daemon.htcondor.org GSI ".\*,/lhcb/Role=pilot/Capability=.\*" nu\_lhcb@users.htcondor.org GSI "/DC=org/DC=cilogon/<snip>/CN=Brian Lin A106521" blin@users.htcondor.org GSI (.\*) GSS\_ASSIST\_GRIDMAP GSI "(/CN=[-.A-Za-z0-9/= ]+)" \1@unmapped.htcondor.org CLAIMTOBE .\* anonymous@claimtobe FS  $(\cdot*)$  \1

#### Authentication method (GSI is the default auth method for remote clients)

GSI "/DC=org/DC=incommon/<snip>/CN=lhcb-ce.chtc.wisc.edu" lhcb-ce.chtc.wisc.edu@daemon.htcondor.org GSI ".\*,/lhcb/Role=pilot/Capability=.\*" nu\_lhcb@users.htcondor.org GSI "/DC=org/DC=cilogon/<snip>/CN=Brian Lin A106521" blin@users.htcondor.org GSI (.\*) GSS\_ASSIST\_GRIDMAP GSI "(/CN=[-.A-Za-z0-9/= ]+)" \1@unmapped.htcondor.org CLAIMTOBE .\* anonymous@claimtobe FS  $(\cdot*)$  \1

The "authentication name". In this case, this is the subject distinguished name (DN) of the host certificate:

```
GSI "/DC=org/DC=incommon/<snip>/CN=lhcb-ce.chtc.wisc.edu" lhcb-ce.chtc.wisc.edu@daemon.htcondor.org
GSI ".*,/lhcb/Role=pilot/Capability=.*" nu_lhcb@users.htcondor.org
GSI "/DC=org/DC=cilogon/<snip>/CN=Brian Lin A106521" blin@users.htcondor.org
GSI (.*) GSS_ASSIST_GRIDMAP
GSI "(/CN=[-.A-Za-z0-9/= ]+)" \1@unmapped.htcondor.org
CLAIMTOBE .* anonymous@claimtobe
FS (.*) \1
```
#### The HTCondor name:

GSI "/DC=org/DC=incommon/<snip>/CN=lhcb-ce.chtc.wisc.edu" lhcb-ce.chtc.wisc.edu@daemon.htcondor.org GSI ".\*,/lhcb/Role=pilot/Capability=.\*" nu\_lhcb@users.htcondor.org GSI "/DC=org/DC=cilogon/<snip>/CN=Brian Lin A106521" blin@users.htcondor.org GSI (.\*) GSS\_ASSIST\_GRIDMAP GSI "(/CN=[-.A-Za-z0-9/= ]+)" \1@unmapped.htcondor.org CLAIMTOBE .\* anonymous@claimtobe FS  $(\cdot*)$  \1

Put it all together, this line allows all the daemons on the HTCondor-CE host to authenticate with each other.

```
GSI "/DC=org/DC=incommon/<snip>/CN=lhcb-ce.chtc.wisc.edu" lhcb-ce.chtc.wisc.edu@daemon.htcondor.org
GSI ".*,/lhcb/Role=pilot/Capability=.*" nu_lhcb@users.htcondor.org
GSI "/DC=org/DC=cilogon/<snip>/CN=Brian Lin A106521" blin@users.htcondor.org
GSI (.*) GSS_ASSIST_GRIDMAP
GSI "(/CN=[-.A-Za-z0-9/= ]+)" \1@unmapped.htcondor.org
CLAIMTOBE .* anonymous@claimtobe
FS (.*) \1
```
Mapping via VOMS FQANs are possible in the authenticated name

- <SUBJECT DN>,<VOMS FQAN 1>,...,<VOMS FQAN N>
- This line maps all X.509 credentials with an LHCb primary VOMS FQAN to the nu\_lhcb user

```
GSI "/DC=org/DC=incommon/<snip>/CN=lhcb-ce.chtc.wisc.edu" lhcb-ce.chtc.wisc.edu@daemon.htcondor.org
GSI ".*,/lhcb/Role=pilot/Capability=.*" nu_lhcb@users.htcondor.org
GSI "/DC=org/DC=cilogon/<snip>/CN=Brian Lin A106521" blin@users.htcondor.org
GSI (.*) GSS_ASSIST_GRIDMAP
GSI "(/CN=[-.A-Za-z0-9/=(+)] \1@unmapped.htcondor.org
CLAIMTOBE .* anonymous@claimtobe
FS (.*) \1
```
#### Explicit mapping for a single user:

GSI "/DC=org/DC=incommon/<snip>/CN=lhcb-ce.chtc.wisc.edu" lhcb-ce.chtc.wisc.edu@daemon.htcondor.org GSI ".\*,/lhcb/Role=pilot/Capability=.\*" nu\_lhcb@users.htcondor.org GSI "/DC=org/DC=cilogon/<snip>/CN=Brian Lin A106521" blin@users.htcondor.org GSI (.\*) GSS\_ASSIST\_GRIDMAP GSI "(/CN=[-.A-Za-z0-9/= ]+)" \1@unmapped.htcondor.org CLAIMTOBE .\* anonymous@claimtobe FS  $(\cdot*)$  \1

#### Callout to external service configured via /etc/grid-security/gsi-authz.conf: globus\_mapping liblcas\_lcmaps\_gt4\_mapping.so lcmaps\_callout

GSI "/DC=org/DC=incommon/<snip>/CN=lhcb-ce.chtc.wisc.edu" lhcb-ce.chtc.wisc.edu@daemon.htcondor.org GSI ".\*,/lhcb/Role=pilot/Capability=.\*" nu\_lhcb@users.htcondor.org GSI "/DC=org/DC=cilogon/<snip>/CN=Brian Lin A106521" blin@users.htcondor.org GSI (.\*) GSS\_ASSIST\_GRIDMAP GSI "(/CN=[-.A-Za-z0-9/= ]+)" \1@unmapped.htcondor.org CLAIMTOBE .\* anonymous@claimtobe FS  $(\cdot*)$  \1

#### Unauthorized fallbacks

GSI "/DC=org/DC=incommon/<snip>/CN=lhcb-ce.chtc.wisc.edu" lhcb-ce.chtc.wisc.edu@daemon.htcondor.org

- GSI ".\*,/lhcb/Role=pilot/Capability=.\*" nu\_lhcb@users.htcondor.org
- GSI "/DC=org/DC=cilogon/<snip>/CN=Brian Lin A106521" blin@users.htcondor.org
- GSI (.\*) GSS\_ASSIST\_GRIDMAP

GSI "(/CN=[-.A-Za-z0-9/= ]+)" \1@unmapped.htcondor.org

CLAIMTOBE .\* anonymous@claimtobe

FS  $(\cdot*)$  \1

Finally, map local accounts to themselves. The **UID\_DOMAIN** (@users.htcondor.org) is automatically appended, i.e. they have submit privileges

GSI "/DC=org/DC=incommon/<snip>/CN=lhcb-ce.chtc.wisc.edu" lhcb-ce.chtc.wisc.edu@daemon.htcondor.org GSI ".\*,/lhcb/Role=pilot/Capability=.\*" nu\_lhcb@users.htcondor.org GSI "/DC=org/DC=cilogon/<snip>/CN=Brian Lin A106521" blin@users.htcondor.org GSI (.\*) GSS\_ASSIST\_GRIDMAP GSI "(/CN= $[-.A-Za-z0-9/=(+)]$  \1@unmapped.htcondor.org CLAIMTOBE .\* anonymous@claimtobe

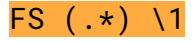

### Non-HTCondor Configuration

Configure the Batch GAHP (a.k.a. BLAHP) via

/usr/libexec/condor/glite/etc/batch\_gahp.config

- 1. Disable Batch GAHP delegation of proxy certificates: blah\_disable\_wn\_proxy\_renewal=yes blah\_delegate\_renewed\_proxies=no blah\_disable\_limited\_proxy=yes
- 2. If your batch system tools exist outside of **/usr/bin**, also edit **\*\_binpath** (e.g., slurm\_binpath=/opt/slurm/bin). NOTE no spaces around the '='!

### Log Levels

- Useful for temporary debugging
- Log level can be adjusted per daemon (e.g, **SCHEDD\_DEBUG**) or across all daemons (ALL\_DEBUG)
- Most common, helpful log levels for HTCondor-CE:
	- D\_CAT D\_ALL:2 shows the log level for each line (helpful for debugging HTCondor bugs!) and increases the log level of general messages
	- **D\_SECURITY** show authentication messages - **D\_NETWORK** - show messages for TCP/UDP connections

#### Information Services

- An HTCondor-CE central collector requires no extra configuration, just start the condor-ce-collector service!
- To report to a central collector, specify the hostname and port. For example, CONDOR\_VIEW\_HOST = collector.opensciencegrid.org:9619
- Advertise Schedd ads to the central collector via TCP: CONDOR\_VIEW\_CLASSAD\_TYPES = Scheduler UPDATE\_COLLECTOR\_WITH\_TCP = true
- Add arbitrary attributes to the Schedd ad:  $F00 = "Bar"$ SCHEDD\_ATTRS = \$(SCHEDD\_ATTRS) FOO

## Configuring Job Routes

### Job Router Configuration

- Declare your site policy
- Each route is described with ClassAds
- Job routes are constructed by combining each entry in JOB\_ROUTER\_ENTRIES with the JOB\_ROUTER\_DEFAULTS
- Each job is compared to each job route's requirements expression  $(Required)$  = True by default) in order

```
$ condor_ce_job_router_info 
-config
Route 1
Name : "Local Condor"
Universe : 5
MaxJobs : 10000
MaxIdleJobs : 2000
GridResource :
Requirements : true
ClassAd :
    \left[ \right]<snip>
```
#### Job Router Configuration

- For HTCondor batch systems, these configuration macros are required:
	- JOB\_ROUTER\_SCHEDD2\_NAME the hostname of the CE host
	- JOB\_ROUTER\_SCHEDD2\_POOL the <HOST>:<PORT> of the local HTCondor central manager
	- JOB\_ROUTER\_SCHEDD2\_SPOOL location of the local SPOOL directory (condor\_config\_val SPOOL)
- Configuration guide:

<https://opensciencegrid.org/docs/compute-element/job-router-recipes/>

#### Job Router ClassAds

Special job route functions are used to transform jobs, evaluated in the following order.

1. Copy an attribute from the original job ad to the routed job ad:

copy\_foo = "original\_foo";

- 2. Delete an attribute from the original job ad from the routed job ad: delete\_foo = True;
- 3. Set an attribute in the routed job ad to a value. If set to an expression, the expression is evaluated in the context of the routed job.

set\_requirements = (OpSys == "LINUX");

4. Set an attribute in the routed job ad to value that is evaluated in the context of the original job ad.

```
April 1, 2019 ISGC - HTCondor-CE: Configuration
         eval_set_Experiment = strcat("cms.", Owner);
```
#### Job Router Classads

Use  $set_{\star}$  or  $eval_set\star$  for the following resource requests

- default xcount to set the default number of cores
- default\_maxMemory to set the default maximum memory (in MB)
- default\_maxWalltime to set the default maximum walltime (in minutes)
- default\_queue to set the default batch system queue (non-HTCondor only)

#### Job Router Defaults

HTCondor-CE automatically generates **JOB\_ROUTER\_DEFAULTS**. Modify existing attributes at your own risk, but feel free to add to it!

```
JOB_ROUTER_DEFAULTS @=jrd
$(JOB_ROUTER_DEFAULTS)
\left[ \right] # set the max walltime in minutes
   set_default_maxWallTime = 86400;
   # Route jobs to an HTCondor batch system
   TargetUniverse = 5;
   # Alternatively, route a job to a Slurm batch system:
   # GridResource = "batch slurm"
\bf{l}@jrd
```
- Use the multiline config syntax
- Each route is enclosed by [ ]
- Each route requires a Name attr
- Since we're using ClassAds, we can use ClassAd functions!
- TARGET ensures that the job attribute is used to match the route

```
JOB_ROUTER_ENTRIES @=jre
\left[ \right] Name = "atlas_mcore";
  Requirements = regexp("<sup>n</sup>usatlas",TARGET.Owner);
   set_default_xcount = 8;
\mathbf{I}\left[ \right] Name = "everything_else";
   set_default_xcount = 1;
\mathbf{I}@jre
```
- Use the multiline config syntax
- Each route is enclosed by [ ]
- Each route requires a Name attr
- Since we're using ClassAds, we can use ClassAd functions!
- TARGET ensures that the job attribute is used to match the route

```
JOB_ROUTER_ENTRIES @=jre
\Gamma Name = "atlas_mcore";
  Requirements = regexp("<sup>n</sup>usatlas",TARGET.Owner);
   set_default_xcount = 8;
\bf{l}\Gamma Name = "everything_else";
   set_default_xcount = 1;
\bf{l}@jre
```
- Use the multiline config syntax
- Each route is enclosed by [ ]
- Each route requires a Name attr
- Since we're using ClassAds, we can use ClassAd functions!
- TARGET ensures that the job attribute is used to match the route

```
JOB_ROUTER_ENTRIES @=jre
\left[ \right] Name = "atlas_mcore";
  Requirements = regexp("<sup>n</sup>usatlas",TARGET.Owner);
   set_default_xcount = 8;
\mathbf{I}\left[ \right] Name = "everything_else";
   set_default_xcount = 1;
\mathbf{I}@jre
```
- Use the multiline config syntax
- Each route is enclosed by [ ]
- Each route requires a Name attr
- Since we're using ClassAds, we can use ClassAd functions!
- TARGET ensures that the job attribute is used to match the route

```
JOB_ROUTER_ENTRIES @=jre
\left[ \right] Name = "atlas_mcore";
  Required = <math>regexp("sastlas"),
TARGET.Owner);
   set_default_xcount = 8;
\mathbf{I}\left[ \right] Name = "everything_else";
   set_default_xcount = 1;
\mathbf{I}@jre
```
- Use the multiline config syntax
- Each route is enclosed by [ ]
- Each route requires a Name attr
- Since we're using ClassAds, we can use ClassAd functions!
- TARGET ensures that the job attribute is used to match the route

```
JOB_ROUTER_ENTRIES @=jre
\left[ \right] Name = "atlas_mcore";
  Requirements = regexp("<sup>n</sup>usatlas",TARGET.Owner);
   set_default_xcount = 8;
\mathbf{I}\left[ \right] Name = "everything_else";
   set_default_xcount = 1;
\mathbf{I}@jre
```
### HTCondor-Specific Route Configuration

A common use of set\_\* for HTCondor batch systems is to set periodic expressions on the routed job

```
JOB_ROUTER_ENTRIES @=jre
\left[ \right] name = "Setting periodic statements";
   # Puts the routed job on hold if the job's been idle and has been started at least once 
or if the job has tried to start more than once
   set_Periodic_Hold = (NumJobStarts >= 1 && JobStatus == 1) || NumJobStarts > 1;
   # Remove routed jobs if their walltime is longer than 3 days and 5 minutes
  set_Periodic_Remove = ( RemoteWallClockTime > (3*24*60*60 + 5*60) );
   # Release routed jobs if the condor_starter couldn't start the executable and 
'VMGAHP_ERR_INTERNAL' is in the HoldReason
   set_Periodic_Release = HoldReasonCode == 6 && regexp("VMGAHP_ERR_INTERNAL", HoldReason);
\bf{l}@jre
```
### Non-HTCondor-Specific Route Configuration

For batch system directives not covered, there's default\_remote\_cerequirements:

set\_default\_remote\_cerequirements = strcat("Walltime == 3600 && AccountingGroup =="", x509UserProxyFirstFQAN, "\"");

Results in **SWalltime** and **SAccountingGroup** shell variables that can be used in the relevant /usr/libexec/condor/glite/bin/\*\_local\_submit\_attributes.sh for your batch system. An example PBS script:

#!/bin/bash

```
echo "#PBS -l walltime=$Walltime"
echo "#PBS -A $AccountingGroup"
```
April 1, 2019 **ISGC - HTCondor-CE: Configuration** Whose output is appended to the job submitted with qsub